# RESOLUÇÃO Nº 4, DE 21 DE JUNHO DE 2023

Aprova a segunda versão do Manual de Procedimentos do Sistema Nacional de Análise Balística.

**O COMITÊ GESTOR DO SISTEMA NACIONAL DE ANÁLISE BALÍSTICA**, no uso da atribuição que lhe confere o art. 7º, inciso I, alínea "a", do Decreto nº 10.711, de 2 de junho de 2021, resolve:

Art. 1º Aprovar a segunda versão do Manual de Procedimentos do Sistema Nacional de Análise Balística, nos termos dos Anexos I e II a esta Resolução.

Parágrafo único. A íntegra do Manual será publicada no sítio eletrônico do Ministério da Justiça e Segurança Pública. Link de acesso: https://www.gov.br/mj/pt-br/assuntos/sua-seguranca/seguranca-publica/sistema-nacional-de-analise-balistica-sinab.

Art. 2º Esta Resolução entra em vigor na data de publicação.

### LEHI SUDY DOS SANTOS

Coordenador do Comitê Gestor do Sistema Nacional de Análise Balística

### **ANEXO I**

### **MANUAL DE PROCEDIMENTOS DO SISTEMA NACIONAL DE ANÁLISE BALÍSTICA**

### **1. PROPÓSITO**

O propósito deste manual é estabelecer procedimentos a serem seguidos pelas centrais e usuários integrantes do Sistema Nacional de Análise Balística (SINAB), e responsáveis pelas partições lógicas que compõem o Banco Nacional de Perfis Balísticos (BNPB). Este manual especificamente disciplina os seguintes aspectos:

- Uso dos SIB
- Diretrizes para aceitação de casos
- Escolha e inserção de peça no BNPB
- Preenchimento de campos no SIB
- Modificação de dados ou exclusão de casos existentes no BNPB
- Análise dos resultados de correlação
- Gestão de ligações (*hits*)
- Requisição e transferência de itens entre centrais SINAB
- Novidades e pesquisas no sistema
- Disposições finais

### **2. INTRODUÇÃO**

O Banco Nacional de Perfis Balísticos (BNPB), previsto no artigo 34-A da Lei 10.826 de 22 de dezembro de 2003 e instituído pelo [Decreto 10.711 de 2 de junho de 2021](http://legislacao.planalto.gov.br/legisla/legislacao.nsf/Viw_Identificacao/DEC%2010.711-2021?OpenDocument)**,** tem como objetivo subsidiar ações destinadas a apurações criminais federais, estaduais e distritais através do cadastramento de dados e registros balísticos de elementos de munição deflagrados por armas de fogo relacionadas a crimes.

Para permitir o compartilhamento e a comparação de perfis balísticos constantes no BNPB, o supracitado Decreto instituiu também o Sistema Nacional de Análise Balística (SINAB).

Por força do Decreto supracitado, integram o SINAB, a Polícia Federal, gestora do sistema através de sua Diretoria Técnico-Científica e os entes federativos cujas Secretarias de Segurança assinaram acordo de cooperação técnica com o Ministério da Justiça e Segurança Pública (MJSP), para instalação e uso de Sistema(s) de Identificação Balística (SIB) em seus órgãos de criminalística.

O BNPB contém uma partição lógica para cada central SINAB, e a efetiva integração ao sistema, formando uma rede nacional, ocorre com a conexão do(s) SIB de cada central à sua respectiva partição, onde são armazenados os dados e registros balísticos inseridos. O software do servidor de correlação do BNPB é utilizado para realização de correlações automatizadas entre os perfis balísticos das amostras inseridas, tanto no âmbito da partição lógica da central SINAB responsável pela inserção, quanto com os perfis balísticos das demais partições do BNPB. As listas de resultados destas correlações são enviadas às estações de análise da central SINAB responsável pela inserção, onde devem ser analisadas por peritos na busca de ligações entre crimes cometidos com uma mesma arma de fogo, ou entre elementos de munição relacionados a crimes e armas de fogo apreendidas e cadastradas.

O Decreto também institui, no âmbito do Ministério da Justiça e Segurança Pública, o Comitê Gestor do Sistema Nacional de Análise Balística, cujo objetivo é promover a padronização de procedimentos e técnicas de inclusão de registros balísticos, de solicitação e análise de correlações automatizadas, e de confirmação e comunicação de resultados; além de coordenar o armazenamento e a manutenção dos sistemas e serviços que compõem o BNPB e o SINAB.

Ademais, a implantação do SINAB estabelece uma rede nacional que pode fornecer informações estratégicas para auxiliar o sistema de segurança pública do país a compreender os padrões dos crimes que envolvem armas de fogo, compartilhamento de armas para cometimento de crimes, atividades criminosas ligadas ao tráfico de drogas, grupos de extermínio e organizações criminosas. Essas informações podem fornecer subsídios para elaboração de políticas públicas e planejamento de ações na área, voltadas para a redução da criminalidade com mais eficiência.

### **3. DEFINIÇÕES**

Para este documento, considerar as seguintes definições dos termos abaixo:

**BNPB** – Banco Nacional de Perfis Balísticos.

**BUX** – *BulletTrax-HD3D* do IBIS (estação de aquisição de imagem de projétil).

**BRX** – *BrassTrax-HD3D* do IBIS (estação de aquisição de imagem de estojo).

**Cavado** – sulcos encontrados na superfície de projétil expelido por cano raiado de arma de fogo - os cavados do projétil são gerados por contato com cheios do raiamento do cano e por isso no inglês são denominados *LEA - Land engraved area*.

**Coincidência de perfil balístico** – concordância suficiente entre perfis balísticos, constatada através da correspondência, convergência ou justaposição dos microelementos observados nas amostras, que levou a confronto balístico positivo, podendo ser entre estojos (significando que foram percutidos e/ou deflagrados por uma mesma arma de fogo) ou entre projéteis (significando que foram expelidos através do mesmo cano de arma de fogo).

**Correlação automatizada** – processo automatizado de definição de notas de correspondência entre imagens e metadados de estojos ou projéteis;

**Comparação ou Confronto Balístico** – comparação entre elementos de munição (projéteis ou estojos) ou de suas imagens, realizado por Perito Criminal em microscópio comparador óptico ou virtual, com o objetivo de constatar ou confirmar uma coincidência de perfis balísticos, em caso positivo, ou refutá-la, em caso negativo.

**IBIS** – *Integrated Ballistics Identification System.*

**Ligação entre casos** – confronto positivo, confirmado ou pendente de confirmação, entre elementos de munição questionados, do inglês, *link hit*.

**Ligação à arma** – confronto positivo, confirmado ou pendente de confirmação, entre elemento(s) de munição questionado(s) e padrões de arma de fogo, do inglês, *identification hit*.

**Ligação confirmada** – confronto positivo entre amostras do BNPB, ou seja, ligação entre casos ou ligação à arma, resultante da análise de resultados de correlações automatizadas do sistema, que foi revisado e confirmado por meio de análise das peças físicas em comparação balística.

**Ligação pendente de confirmação** – um possível confronto positivo entre amostras do BNPB, ligação entre casos ou ligação à arma, resultante da análise de correlações automatizadas do sistema, o qual ainda não foi confirmado por meio de análise das peças físicas em comparação balística.

**MJSP** – Ministério da Justiça e Segurança Pública.

**MPP** – *matchpoint* do IBIS (estação de análise).

**Perfil balístico:** conjunto de características e microelementos decorrentes da percussão e deflagração de munição, que permitem resultado conclusivo em confronto balístico de projéteis ou de estojos.

**Projétil** – doravante o termo projétil se refere à projétil de arma de fogo, camisa de projétil ou fragmento de projétil ou de camisa.

**Projétil** ou **Estojo padrão** – projétil ou estojo de munição coletado de forma controlada, que sirva de modelo das marcas com características individuais impressas durante o disparo de uma arma de fogo.

**Projétil** ou **Estojo questionado** – projétil ou estojo de munição relacionado ou possivelmente relacionado com locais de crime ou fato delituoso.

**Ressalto** – região entre dois cavados de projétil expelido por cano raiado de arma de fogo – os ressaltos são gerados por contato com a região mais profunda do raiamento do cano, por isso no inglês são denominados *GEA - Groove engraved area*.

**SIB** – Sistema de Identificação Balística (cada SIB é composto por estação de aquisição de estojo (*Brasstrax*), estação de aquisição de projétil (*Bulletrax*) e estação de análise (*Matchpoint*).

**SINAB** – Sistema Nacional de Análise Balística.

**Sulco de lubrificação** – ranhuras dispostas ao redor de parte da superfície lateral de um projétil, projetadas para reter substância que lubrifique o cano durante o disparo do projétil.

**UEFTI** – *Ultra Eletronics Forensic Technologies.*

### **4. ESCOPO**

A utilização de sistemas de identificação balística (SIB) por parte das centrais SINAB deve ser feita de acordo com este manual e em harmonia com as demais diretrizes do Comitê Gestor do SINAB e da empresa UEFTI, desenvolvedora do sistema IBIS.

Não obstante cada ente integrante do SINAB tenha suas próprias políticas, sistemas de gerenciamento da prova, processos de controle de qualidade e protocolos operacionais, este manual detalha procedimentos que orientarão todas as centrais SINAB, sem perda de efetividade.

Contradições significativas entre este documento e possíveis protocolos locais devem ser trazidos à atenção do Comitê Gestor do SINAB.

#### **5. CONSIDERAÇÕES DE SEGURANÇA**

Todas as regras de segurança quanto ao manejo de arma de fogo e de munição devem ser seguidas.

Operadores do sistema devem garantir que todas as orientações sobre riscos biológicos e químicos sejam seguidas e precauções sejam tomadas quando necessárias.

É de responsabilidade do operador, dentro de sua esfera de atuação, revisar documentação suporte, se houver, associada com itens recebidos e avaliar quais precauções são requeridas.

Os operadores do SINAB devem instruir os partícipes na apreensão e coleta de material sobre os procedimentos quanto a limpeza prévia e o correto acondicionamento para envio ao laboratório de balística.

### **6. REFERÊNCIAS**

Gerais:

- Lei Nº 10.826, de 22 de dezembro 2003 (alterada pel[a Lei Nº 13.964, de 24 de dezembro de 2019\)](http://legislacao.planalto.gov.br/legisla/legislacao.nsf/Viw_Identificacao/lei%2013.964-2019?OpenDocument);
- Decreto Nº 10.711, de 2 de junho de 2021.

### Específicas:

- Plano de Implementação Sistema Nacional de Análise Balística MJSP (SEI-MJSP 08020.006491/2017-22, documento 10643579);
- Guias de treinamento do sistema IBIS;
- CIBIN *Operational Procedure* versão efetiva em 28 de janeiro de 2019;
- NOTA TÉCNICA Nº 25/2021/CNM/CGPI/DPSP/SENASP/MJ (SEI-MJSP 08020.001362/2021-24, documento 15477289), elaborada pelo Grupo de Trabalho instituído pela SENASP (SEI-MJSP 08020.001362/2021-24, documento 14475117) para estudo e estabelecimento do protocolo de operação do SINAB.

#### **7. USO DOS SIB**

A utilização de qualquer componente do SIB ou o acesso aos seus registros deve ser realizada somente por indivíduos autorizados, cadastrados e com perfil devidamente ativo. Somente peritos criminais e técnicos ou auxiliares devidamente treinados para trabalhar no laboratório de balística forense podem operar os equipamentos do SIB.

Os operadores dos equipamentos do SIB, após treinamento oficial da UEFTI, serão cadastrados com perfil de Técnico Especialista em Aquisição ou Examinador. O administrador e seu substituto em cada central SINAB receberão a função adicional de gerenciar relatórios.

As Centrais SINAB, através de seus operadores devidamente habilitados pelo treinamento oficial, poderão treinar peritos, técnicos ou auxiliares de perícia, com o perfil de Técnico Especialista em Aquisição, para que operem os equipamentos de forma provisória e com acesso limitado, até que recebam o treinamento oficial da UEFTI e tenham seus perfis de acesso alterados para Examinador.

Para utilizar equipamento do SIB, o operador deve iniciar a sessão com seu usuário e senha e encerrar a sessão ao sair. Como o sistema registra as ações de cada usuário, as centrais SINAB não devem criar perfis para o setor ou permitir o compartilhamento de senhas.

Para ligar um BUX ou um BRX deve-se primeiro ligar a unidade de aquisição de imagem (no seu interruptor) e em seguida pressionar o interruptor da unidade de controle (gabinete do computador). Para desligá-los o procedimento é o inverso, ou seja, primeiro desliga-se a unidade de controle (na barra de tarefas do Windows) e depois desliga-se a unidade de aquisição (no seu interruptor).

Os BUX e BRX, incluindo suas unidades de controle e de aquisição de imagem, devem permanecer ligados de um dia para o outro, permitindo assim que a sincronização com o BNPB ocorra, sendo recomendado que sejam desligados somente quando se planeje não os utilizar por mais de 24h (exemplos: finais de semana, feriados ou reformas). As estações MPP podem ser ligadas e desligadas diariamente.

### **8. DIRETRIZES PARA ACEITAÇÃO DE CASOS**

Para fins de seleção para inserção no BNPB, as requisições de exames em armas e elementos de munição devem ser acompanhadas de número de inquérito policial instaurado ou de registro equivalente, e de informações mínimas que permitam definir se o caso é elegível para o BNPB, de acordo com as categorias abaixo descritas.

É expressamente proibida a entrada no BNPB de elementos de munição não coletados por peritos criminais em caso de local de crime, ou retirados sem supervisão médica nos casos de projéteis retirados do corpo da vítima. A documentação que acompanha o material deve permitir, para itens obtidos em buscas e apreensões, a correta verificação da procedência do material questionado, e em todos os casos, dar continuidade à cadeia de custódia.

### **Existem três categorias de itens para inserção no BNPB:**

- 1. Projétil ou estojo de munição disparada por arma de fogo, coletado em local de crime ou recuperado de indivíduo, relacionado aos crimes de homicídio, feminicídio, latrocínio ou roubo, consumados ou tentados;
- 2. Projétil ou estojo de munição coletado em local de crime de roubo a cargas, valores ou instituições financeiras, consumados ou tentados;
- 3. Projétil padrão ou estojo padrão de arma de fogo apreendida, com fundada suspeita de envolvimento nos crimes listados nos itens 1 ou 2, ou apreendida em ocorrência relacionada ao tráfico de drogas, à organização criminosa ou ainda se a arma foi adulterada (por exemplo, adulteração de número de série ou de regime de tiro).

A fim de possibilitar uma resposta ágil e eficaz, os materiais recuperados de corpos, coletados pela perícia em locais de crimes e as armas de fogo apreendidas, que se enquadrem nas categorias acima elencadas, devem ser encaminhados o mais rápido possível aos laboratórios de balística. Devido às particularidades das diferentes Unidades da Federação, cada central SINAB poderá estabelecer prazo máximo para entrega e procedimentos para o encaminhamento.

Quando diversos projéteis e/ou estojos forem provenientes de uma mesma ocorrência, é necessário um confronto balístico prévio, a ser realizado em microscópio comparador óptico ou virtual, para identificar se as peças são provenientes de uma mesma arma de fogo. Levando-se em consideração as características dos elementos de munição questionados, e visando inserir o menor número de peças oriundas de uma mesma arma de fogo, o responsável pelo confronto prévio deverá determinar quais peças serão encaminhadas para inserção no BNPB.

Se uma ou mais armas de fogo forem submetidas para confronto contra elementos de munição questionados, o confronto prévio inclui, além do estabelecido no parágrafo anterior, a determinação se alguma das armas de fogo foi utilizada para disparar os elementos de munição questionados. Se o confronto entre padrão de arma de fogo e elemento de munição questionado resultar em positivo, é recomendada a inserção no BNPB do padrão da arma, ao invés do uso de peças questionadas. Exceções a esta recomendação podem ocorrer na discricionariedade do perito, por exemplo, quando o elemento questionado já tiver sido introduzido no BNPB antes do confronto contra os padrões da arma de fogo suspeita.

O confronto prévio, dentro do mesmo caso, poderá ser realizado com uso do SIB desde que o caso seja cadastrado sob a categoria Controle de Qualidade. Nesse cenário, após a realização dos confrontos prévios, deverá ser escolhido um estojo e/ou projétil representativo de cada grupo de elementos de munição com confronto balístico positivo, para fins de inserção e busca no BNPB, devendo eles serem imageados novamente no SIB em um caso com o tipo de evento criminal apropriado.

Nos casos em que a solicitação de confronto envolva peça questionada ou padrão já inserido no BNPB, e for um caso elegível para o BNPB, o perito também poderá utilizar o SIB para realização do confronto requisitado, sem prejuízo do confronto prévio de novos itens recebidos, se houver. Neste caso, realizado o confronto prévio ou coletados os padrões, o novo material deve dar entrada no SIB sob um número de caso diferente (diferente do caso com as peças contra as quais se requisitou confronto), sob o tipo de evento criminal apropriado, permitindo assim o assinalamento da ligação em caso de confronto balístico positivo.

Visando manter a efetividade do sistema, os elementos de munição oriundos de armas não relacionadas a crime ou utilizadas em ações presumidamente legais não serão objetos de inserção no BNPB.

A inserção de outros materiais nos bancos de dados de perfis balísticos que compõem o BNPB será realizada, a critério do seu administrador local (administrador regional, estadual ou distrital) nomeado em portaria do dirigente máximo do órgão de perícia oficial do estado, desde que haja inquérito policial instaurado, e a ação não atrase a inserção dos elementos relacionados às categorias 1 a 3 supracitadas. Um exemplo desta discricionariedade seria a entrada de padrões de armas de fogo de calibre em que se observa recorrente entrada de elemento questionado na partição local do BNPB, independente da arma estar ou não enquadrada na categoria 3 de casos elegíveis.

Para entrada de operação de uma central SINAB, serão inseridos no BNPB elementos de munição elegíveis de acordo com as diretrizes desta seção que, a partir do primeiro dia de operação do primeiro SIB da central SINAB, sejam examinados no laboratório de instalação do equipamento. A sincronização de casos criminais só poderá ocorrer após a participação e aprovação de peritos locais no curso Protocolos de Procedimentos do SINAB ofertado pela SENASP/MJ. A critério do administrador local, poderão ser realizadas inserções de elementos relacionados a casos anteriores a esta regra desde que não atrasem a inserção dos elementos relacionados a casos em análise a partir da instalação e operação do primeiro SIB local.

Para fins de padronização em todo território nacional, inserções que fujam às regras desta seção deverão ser analisadas e autorizadas pelo administrador nacional do SINAB.

### **9. ESCOLHA E INSERÇÃO DE PEÇA NO BNPB**

#### *9.1 – Definição de peças questionadas para inserção no BNPB.*

Para elementos de munição de local de crime ou recuperado de indivíduo, determinados como provenientes de uma mesma arma de fogo, deve ser escolhida a peça mais representativa, com melhores marcas identificadoras para o confronto balístico.

#### *9.2 – Tipos de munição para coleta de padrões*

Para fins de coleta de padrões de arma de fogo, devem ser seguidas as seguintes recomendações em ordem de prioridade, quando aplicável:

- devem ser utilizados os cartuchos de munição apreendidos junto com a arma para coleta de padrões, exceto se a munição apreendida apresentar alguma característica a ser evitada, tais como: (a) munição de recarga, apresentando marcas sobrepostas na base do estojo; (b) munição adulterada, tais como projéteis que receberam banho de cobre ou alumínio, ou cobertura por tinta, ou dotados de camisa de nylon® ou teflon®, ou que possuam outra característica que prejudique a qualidade das marcações; (c) munição de baixa qualidade, que possui camisa de baixa espessura que se perde facilmente após disparo; (d) munição frangível, projetada para romper-se ao impacto;
- tipo de padrão alternativo ou adicional deve ser coletado se as características dos cartuchos apreendidos com a arma e do(s) elemento(s) de munição questionado(s) forem divergentes – neste caso a coleta deverá ser realizada com munição de características mais semelhantes possíveis a do(s) questionado(s);
- tipo de padrão adicional pode ser coletado considerando-se a casuística local de perpetração de crimes com determinada marca de munição ou tipo de projétil / estojo no calibre da arma testada;
- uma casuística nacional elevada de coleta de elementos de munição de determinada marca de munição ou tipo de projétil ou estojo em um calibre pode levar à recomendação de coleta adicional de padrão com tipo específico de munição para inserção e correlação no BNPB.

A munição deve ser inspecionada com cuidado antes do uso para assegurar que os padrões terão as melhores marcas identificadoras.

Para propósito de reprodutibilidade, um **mínimo de 2 (dois) projéteis e/ou 2 (dois) estojos padrões devem ser coletados e retidos para cada tipo de munição escolhida para coleta**. Após coletados, os elementos padrões devem ser analisados em microscópio comparador de forma a determinar se possuem marcas reprodutíveis e individualizadoras. **Para quantidade total de padrões coletados, recomenda-se, quando houver munição disponível, que um mínimo de 4 (quatro) projéteis e/ou 4 (quatro) estojos padrões** sejam coletados e armazenados de forma a permitir no futuro o confronto balístico ou a troca de padrões entre centrais SINAB para investigação de ligação pendente de confirmação (ver seçã[o 14\)](#page-18-0).

### *9.3 – Quantidade de padrões a inserir no BNPB*

Independentemente da quantidade de padrões coletados para cada arma de fogo, por regra, 1 (um) padrão de projétil e 1 (um) de estojo de cada arma deve ser inserido no BNPB.

Padrões adicionais de uma mesma arma podem ser inseridos se julgado necessário para abranger a variabilidade observada entre as marcas existentes ou quando forem coletados padrões de diferentes composições, conforme orientações desta seção. Por exemplo, projéteis de chumbo e com camisa de liga de cobre.

Para os calibres em que projéteis de chumbo e encamisados estão disponíveis, segue um guia orientando o(s) tipo(s) mais indicado(s) para inserção no BNPB:

- $22 S/LR -$ chumbo
- 22 Win Mag encamisado
- 25 Auto encamisado
- $32$  S&W chumbo
- 32 S&WL chumbo e encamisado
- 32 Auto encamisado
- 38 S&W chumbo
- 38 Spl chumbo e encamisado
- 380 Auto encamisado
- 357 Mag chumbo e encamisado
- 9mm Luger encamisado
- 40 S&W encamisado
- 44 S&W Spl chumbo
- 44 Rem Mag encamisado
- $44-40$  Win chumbo
- 45 Auto encamisado

Para os demais calibres, se a munição estiver disponível, devem ser inseridos os seguintes padrões no BNPB:

- i. **Revólver:** projétil de chumbo e projétil com camisa de liga de cobre;
- ii. **Espingarda:** estojo com base de latão e espoleta niquelada;
- iii. **Fuzil, rifle, carabina:** estojo de latão com espoleta de latão e projétil com camisa de liga de cobre
- iv. **Arma de alma raiada ou artesanal automática ou semiautomática:** estojo de latão com espoleta de latão e projétil com camisa de liga de cobre.

Não serão inseridos estojos padrões de armas que, por sua natureza, durante uma sequência de tiros, não tenham seus estojos ejetados (ex.: revólver).

### *9.4 – Inserção de peça no BNPB*

Para inserção de projéteis no IBIS devem ser seguidas as orientações do guia de treinamento IBIS, que instrui a iniciar aquisição em um ressalto, com as seguintes padronizações de posicionamento:

- projéteis encamisados posicionar a base do projétil próxima da linha verde no limite direito da tela de visualização (ver [Imagem 1\)](#page-7-0), independentemente do tipo da camisa, incluindo os semiencamisados;
- projéteis de chumbo nu com sulco de lubrificação posicionar o sulco próximo do limite esquerdo da tela de visualização (ver [Imagem 2\)](#page-7-1);
- projéteis de chumbo nu sem sulco de lubrificação posicionar o limite inferior da superfície lateral do projétil que não derreteu ou deformou no disparo, próximo da linha verde no limite direito da tela de visualização (ver [Imagem 3\)](#page-7-2).

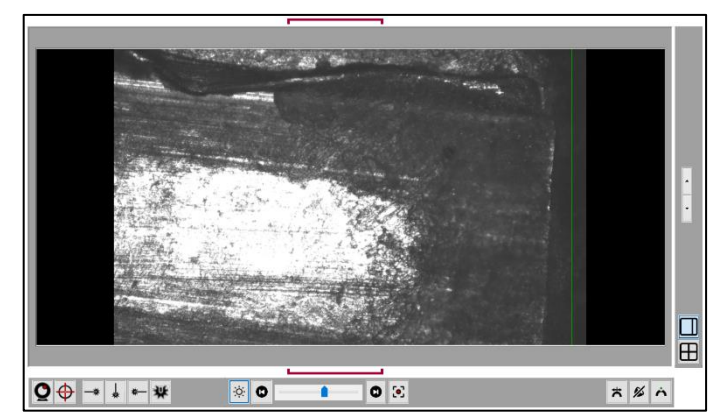

Imagem 1 – Imageamento de projétil encamisado

<span id="page-7-0"></span>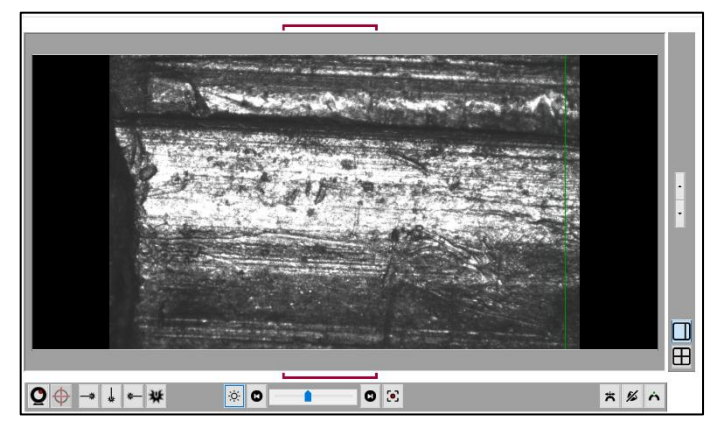

Imagem 2 – Imageamento de projétil de chumbo nu com sulco

<span id="page-7-1"></span>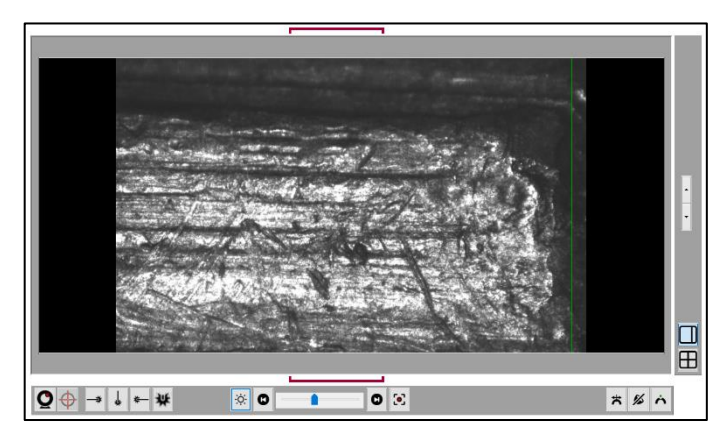

Imagem 3 – Imageamento de projétil de chumbo nu sem sulco

<span id="page-7-2"></span>Para agilizar a aquisição de imagem de estojos, especialmente em casos sob Controle de Qualidade, a critério do responsável pela aquisição, pode-se dispensar a aquisição de marca de ejetor. É particularmente não recomendada a aquisição de marca de ejetor sem características individuais para identificação, da qual não se tenha certeza de sua localização ou quando houver múltiplas marcas de ejeção.

Em relação aos projéteis deformados, devem ser empreendidos esforços para aquisição somente de áreas com marcas úteis para o confronto balístico, a ser realizado no modo de aquisição por região. A premissa para decisão pelo escaneamento ou não de uma peça deformada deve ser se a peça apresenta marcas em quantidade e qualidade julgadas suficientes para, caso seja solicitado no futuro, provavelmente confirmar ou excluir o confronto positivo ao cotejo físico das peças, além de superfícies se apresentarem livres para o imageamento aproximadamente ortogonal. O responsável pelo confronto prévio deverá determinar quais peças podem ou não ser inseridas no BNPB segundo seu entendimento técnico. Sugere-se que, nos casos em que não for possível a inserção de nenhum dos elementos questionados de munição, oriundos de uma vítima, ou de um mesmo local de crime, seja registrada esta situação. Da mesma forma, não devem ser escaneados e inseridos no BNPB projéteis, ainda que íntegros, que não apresentarem marcas com características individuais para confronto balístico, como por exemplos padrões de algumas armas com cano poligonal ou liso.

### *9.5 – Retenção/disposição/retorno de peça inserida no BNPB*

Dentre o conjunto de projéteis e estojos coletados como padrão ou elementos questionados, devem ser distinguidos aqueles que foram inseridos no BNPB, seja por meio de marcação na peça ou por armazenamento em recipiente próprio.

Todos os padrões de armas de fogo carregados no BNPB devem ser armazenados por um período de 20 (vinte) anos da data de aquisição por todas as centrais SINAB para futuras comparações manuais. Padrões podem ser descartados após esse período. Uma notificação deve ser enviada ao administrador nacional quando os padrões forem eliminados para desencadear o arquivamento de algum dado associado na rede nacional.

Se a arma retornar a exames no setor, conforme avaliação de necessidade do perito responsável pelo exame, seus padrões cadastrados podem ser atualizados, ou seja, pode ser feito novo imageamento de padrão sob o mesmo número de amostra com atualização da data de apreensão da arma.

Projéteis e/ou estojos relacionados a locais de crime ou recuperados de indivíduos, após serem examinados e inseridos no BNPB, devem ser encaminhados à central de custódia ou à autoridade requisitante conforme protocolo local.

Uma amostra representativa de padrões deve ser retida para futuras comparações manuais quando requerido para representar o perfil balístico da arma.

Itens carregados no BNPB podem ser removidos do armazenamento e transferido ou devolvido a outra central SINAB ou a outro órgão oficial para fins de investigação, apresentação no tribunal, pesquisa e atividades de controle de qualidade. É de responsabilidade de cada membro do grupo de usuários SINAB verificar o local em que os itens estão custodiados, para assegurar a rastreabilidade inerente à cadeia de custódia.

#### **10. PREENCHIMENTO DE CAMPOS NO SIB**

### *10.1 – Registrando informações sobre o caso*

As informações sobre o caso criminal cujas peças serão inseridas no BNPB devem ser preferencialmente serem inseridas no Gerenciador de Casos.

Ainda que o número do caso seja a primeira fonte de informação para ligar os registros do BNPB ao caso criminal, pelo menos uma informação adicional deve ser inserida no SIB, de forma a permitir uma identificação do caso criminal se houver erro no registro do número do caso, ou para no futuro permitir uma desambiguação.

Para fins de padronização a **[Tabela 1](#page-8-0)** especifica as caixas de diálogo apropriadas para registro de informações adicionais do caso. Caso o laboratório tenha acesso ao Gerenciador de Casos, estes campos devem ser preenchidos naquela plataforma.

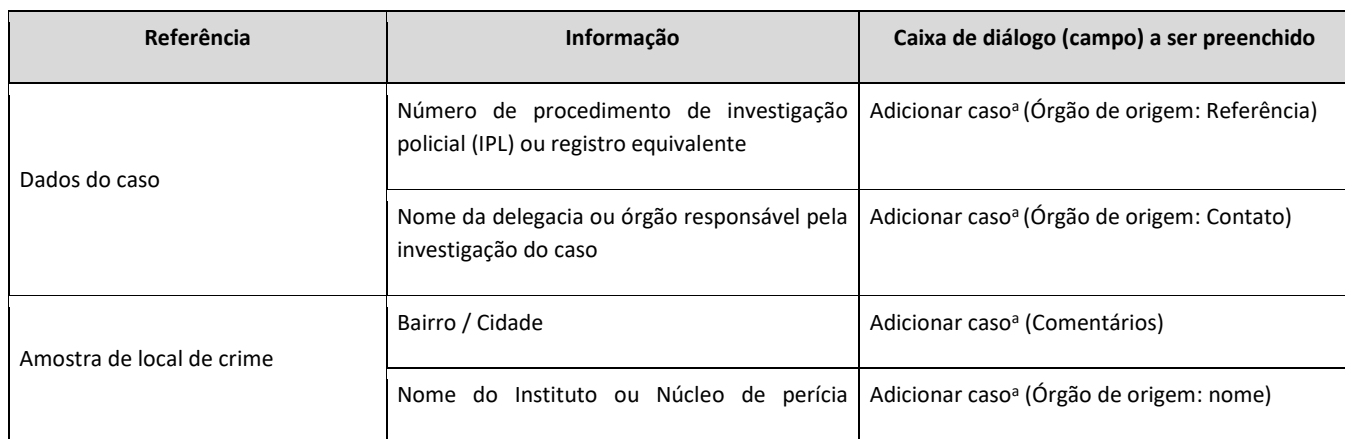

<span id="page-8-0"></span>**Tabela 1** – Campos a serem utilizados para inserção de informações sobre o caso, elementos de munição ou armas de fogo apreendidas.

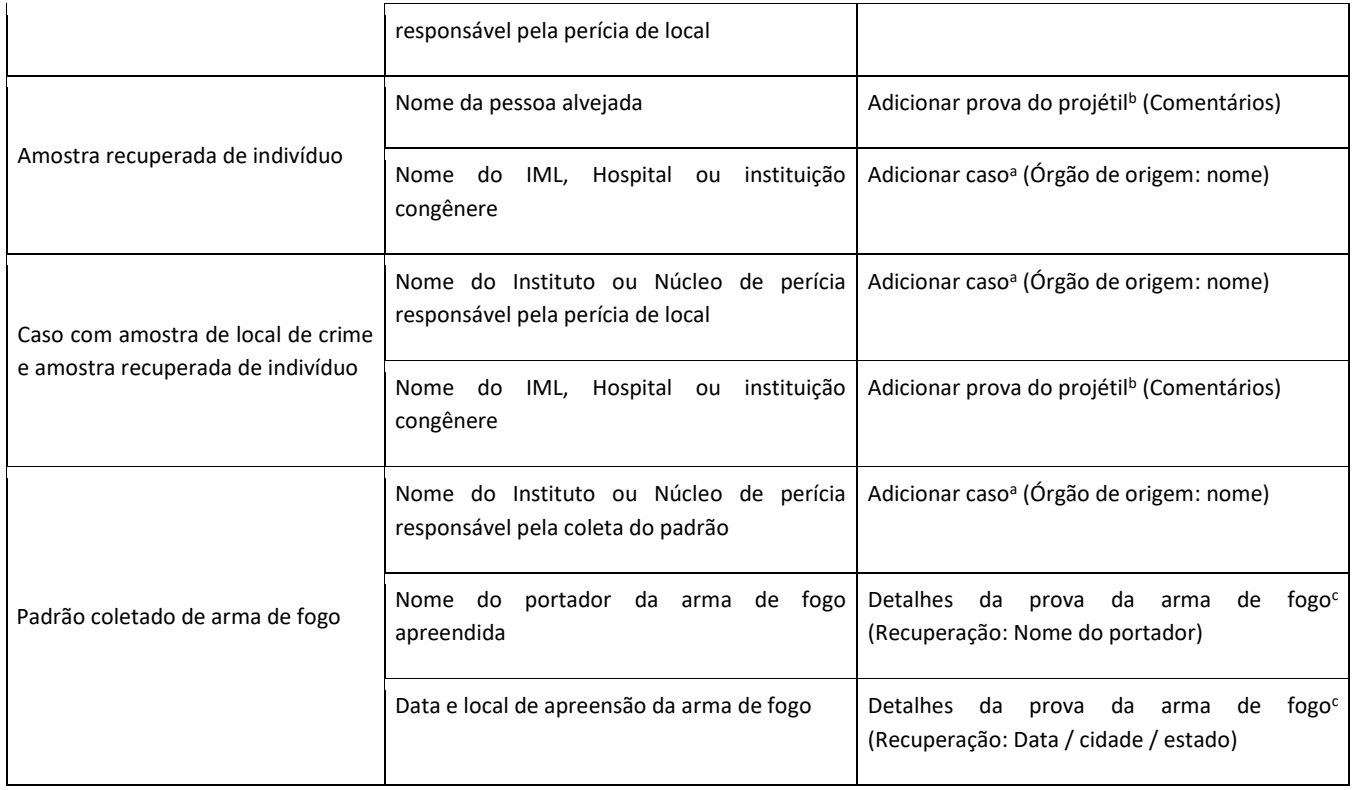

a – ver [Imagem 4.](#page-9-0) b – ver [Imagem 8.](#page-13-0) c – ve[r Imagem 6.](#page-11-0) 

**Nota**: em casos classificados como sigilosos não devem ser inseridas informações consideradas identificadoras da ocorrência (nestes casos, particularmente devem ser omitidos nome da pessoa alvejada e local de recuperação ou coleta de amostra, guardando estas informações em arquivo separado referenciado ao número de caso). Tal regra pode ser aplicada também a casos de grande repercussão.

O administrador nacional deve ser consultado quando for necessário adicionar outra informação em qualquer lista dentro da base de dados, desta forma mantendo a padronização da rede nacional.

### *10.2 – Criação de casos*

A caixa de diálogo "Adicionar caso" deve ser preenchida antes da aquisição de projéteis ou estojos [\(Imagem 4\)](#page-9-0).

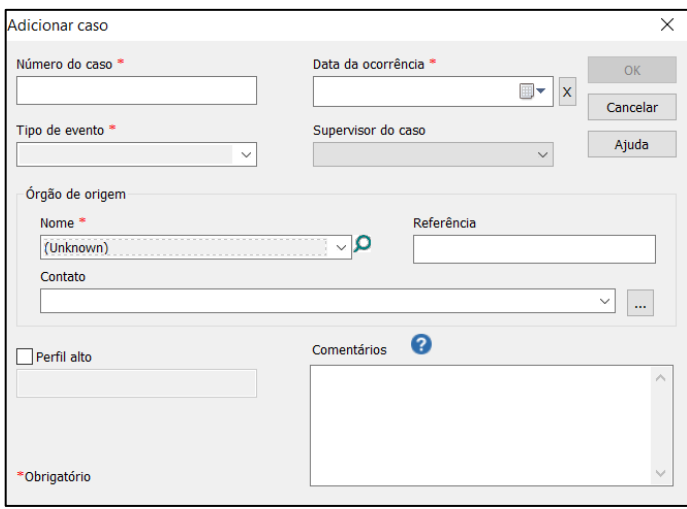

<span id="page-9-0"></span>Imagem 4 **–** Caixa de diálogo "Adicionar caso" (BUX ou BRX - IBIS TRAX HD3D 3.2.1)

A nomenclatura a ser utilizada no campo **Número do Caso** da caixa de diálogo "Adicionar Caso", deve conter:

- caracteres #1 e 2 a abreviatura da unidade da federação (ES, GO, PA, PE, PR etc.) ou da Polícia Federal (PF);
- $caracteres$  #3, 4 e 5 o ano do protocolo com dois dígitos seguido de ponto;
- caracteres restantes o número de protocolo da requisição dentro da criminalística para o caso, ou quando não houver, o protocolo atribuído para a arma de fogo ou elementos de local, ou ainda outra referência que individualize o caso;
- quando houver necessidade de informação adicional para individualizar o caso dentro do estado, como, por exemplo, especificar o laboratório do protocolo, este deve ser inserido após um hífen (-).

### **Exemplos:**

- ✓ **PF22.2345-INC** (Polícia Federal, protocolo da requisição 2345/2022, Instituto Nacional de Criminalística);
- ✓ **PF23.2345-SC** (Polícia Federal, protocolo da requisição 2345/2023, Superintendência da Polícia Federal em Santa Catarina, uma vez que nesta instituição o protocolo de SC e INC podem ter o mesmo número dentro do mesmo ano);
- ✓ **ES23.1245-SPTC** (Espírito Santo, protocolo da requisição 1245/2023, Superintendência de Polícia Técnico Científica);
- ✓ **PR21.3456** (Paraná, protocolo da requisição 3456/2021, neste caso como não foi incluída o hífen (-), assume-se que neste estado o número de protocolo atribuído à requisição seja único para todo o estado).

Selecionar o **Tipo de Evento** apropriado do menu suspenso. É discricionário do operador determinar quais tipos de eventos serão selecionados, entretanto é recomendado que qualquer informação relevante associada ao tipo de evento, como a instituição em que um projétil foi recuperado de indivíduo, ou local do crime, seja lançada no campo **Comentários**.

Se no confronto prévio realizado houve confronto positivo de peça deste caso contra peça de outro caso, e este outro caso não foi inserido no BNPB, deve-se registrar nos **Comentários** a informação de confronto positivo e os laudos relacionados. Se o outro caso foi inserido no SIB a marcação da Ligação deve ser feita no MPP, e no campo Comentários da Ligação deve ser registrado que se trata de "confronto requisitado" (ver instruções de preenchimento do campo Comentários da seção 13 – GESTÃO DE LIGAÇÕES (HITS)).

Informar a **Data da ocorrência**, que deve ser a data em que a arma de fogo foi apreendida ou a data da ocorrência que gerou o elemento de munição coletado em local de crime ou recuperado de indivíduo.

**Nota:** o tipo de evento e a data de ocorrência, atribuídos na caixa de diálogo "Adicionar caso", afetam como os itens adquiridos são correlacionados, como por exemplo:

- para Tipo de Evento **Criminal**, as peças cadastradas na categoria **Evidência de Crime** são correlacionadas contra **Padrão de arma de fogo terminada** somente se a data de apreensão da arma for posterior à data de ocorrência do caso (um intervalo de segurança é aplicado, ou seja, padrões da arma são incluído na correlação em casos com data de ocorrências de até 30 dias após à data de apreensão da arma); ou
- para Tipo de Evento **Controle de Qualidade** ou **Demonstração** as peças somente se correlacionam contra outras peças da mesma categoria.

Para assegurar que ligações futuras possam ser corretamente associadas aos casos criminais e que as informações cheguem aos responsáveis pelas investigações, registrar em **Órgão de origem:**

- **Nome:** deve ser utilizado para designar o órgão de perícia ou instituição responsável pela coleta ou recuperação do(s) elemento(s) de munição e arma(s) – trata-se de uma lista suspensa contendo a relação de órgãos relacionados a cada central SINAB, como Instituto de Criminalística, Núcleo de perícia ou Instituto Médico Legal;
- Referência: número do inquérito policial; em caso de procedimento equivalente registrar o número neste campo e informar em Comentários qual a origem do número adotado;
- **Contato:** órgão responsável pelo procedimento de investigação (ex. Delegacia, Ministério Público, vara da Justiça).

### *10.3 – Adicionar amostra de padrão de arma de fogo*

A caixa de diálogo "Adicionar prova de arma de fogo" deve ser preenchida antes da aquisição de padrões ([Imagem 5\)](#page-11-1).

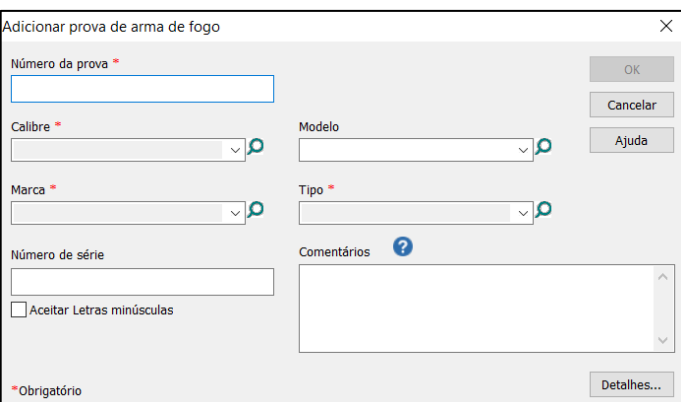

<span id="page-11-1"></span>Imagem 5 **–** Caixa de diálogo "Adicionar prova de arma de fogo" (BUX ou BRX - IBIS TRAX HD3D 3.2.1)

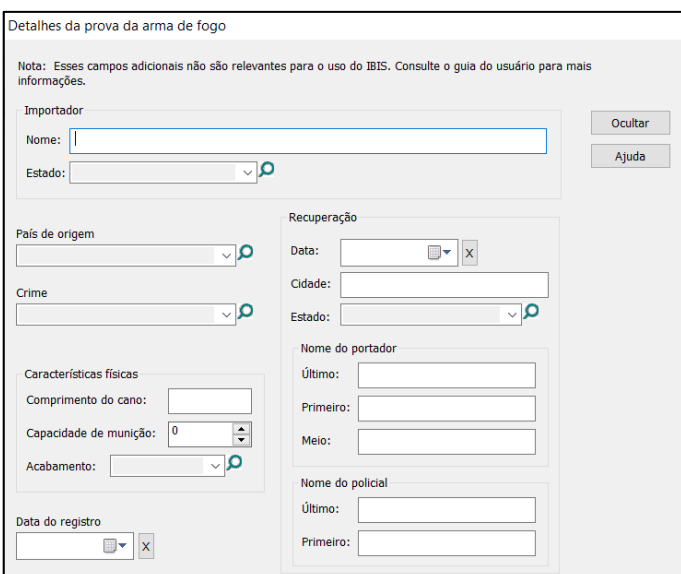

Imagem 6 **–** Caixa de diálogo "Detalhes da prova da arma de fogo" (BUX ou BRX - IBIS TRAX HD3D 3.2.1)

<span id="page-11-0"></span>A nomenclatura a ser utilizada no campo **Número da prova** da caixa de diálogo "Adicionar prova de arma de fogo", deve conter:

- caracteres #1 e 2 a abreviatura AF (arma de fogo);
- caracteres seguintes acrescentar um hífen (-) seguido por uma letra de A à Z, identificando a arma dentro do caso;
- se a nomenclatura anterior não for suficiente para individualizar a arma dentro do caso, ou se o Número da prova não corresponder ao mesmo utilizado no laudo da arma, informações adicionais devem ser lançadas no campo comentários, de forma a identificar de maneira biunívoca a arma registrada no SIB.

### **Exemplos:**

✓ **AF-A**, **AF-B** (respectivamente, arma de fogo A e arma de fogo B).

Preencher os campos **Calibre, Marca, Modelo** e **Tipo** utilizando os menus suspensos.

Insira o **Número de série** como visualizado:

- se o número de série estiver suprimido, escrever "Suprimido";
- se nenhum número de série for visualizado, ou houver incerteza em relação ao número encontrado, digitar "Desconhecido";
- para número de série parcialmente suprimido, os caracteres não conhecidos devem ser escritos como "?" para indicar a posição de incerteza.

O campo **Comentários** pode ser utilizado para registrar informações adicionais como, laudo em que a arma foi examinada, número de protocolo do material, pino percutor quebrado, ou caso seja uma arma com número de série suprimido e não revelado, uma numeração interna ou marca impressa que possa ser útil à sua identificação.

Na caixa de diálogo "Detalhes da prova de arma de fogo" (ver [Imagem 6](#page-11-0)) a data e o local de apreensão da arma devem ser registrados em **Recuperação: Data, Cidade** e **Estado**.

### <span id="page-12-1"></span>*10.4 – Adicionar amostra de estojo*

A caixa de diálogo "Adicionar prova de estojo" (ver [Imagem 7\)](#page-12-0) é utilizada para aquisição de estojos.

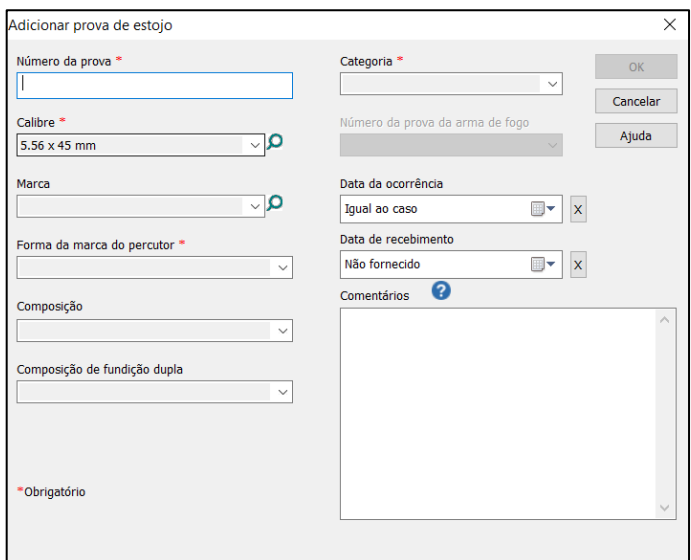

Imagem 7 **–** Caixa de diálogo "Adicionar prova de estojo" (BRX - IBIS TRAX HD3D 3.2.1)

<span id="page-12-0"></span>A nomenclatura a ser utilizada no campo **Número da prova** da caixa de diálogo "Adicionar prova de estojo", deve conter:

- caracteres #1 e 2 a abreviatura EP (estojo padrão) ou EQ (estojo questionado);
- caracteres seguintes:
	- ✓ se tratar-se de padrão acrescentar a letra de A à Z que identifica a arma dentro do caso, seguido de um número do padrão;
	- se tratar-se de questionado acrescentar o número do elemento com dois algarismos.
- se a nomenclatura anterior não for suficiente para individualizar o estojo dentro do caso, ou se o Número da prova não corresponder ao mesmo utilizado no laudo do estojo, informações adicionais devem ser lançadas no campo comentários, de forma a identificar de maneira biunívoca a peça imageada.
- se o padrão for de arma com múltiplos canos, completar o número da prova com: .CE (cano esquerdo)/ .CD (cano direito) / .CS (cano superior)/ .CI (cano inferior)/ .CIE (cano inferior esquerdo), etc.

### **Exemplos:**

✓ **EPA1**, **EPD2**, **EQ05** (respectivamente, estojo padrão número 1 da arma A, estojo padrão número 2 da arma D, e estojo questionado número 5).

O **Calibre** e a **Forma da marca do pino percutor** devem ser selecionados com atenção, pois são características de classe utilizadas para definição do conjunto de amostras a correlacionar. Para sistema de fogo radial considere a diferença entre marca de percutor de formato 'circular' e de formato 'retangular'. Ainda que a **Característica da culatra** não seja uma característica de classe considerada nas correlações do sistema, esta deve ser apropriadamente selecionada podendo facilitar a análise no multivisualizador de estojos do MPP.

Quando a forma da marca do pino percutor gerar dúvida para seleção, deve-se levar o caso para a análise do comitê gestor para estabelecimento da forma a ser selecionada para aquele tipo de marca.

Selecionar a **Categoria** apropriada:

- **Disparo de teste do crime: terminado –** para padrões de arma de fogo que será encaminhada para destruição (deve ser utilizado como regra)
- **Disparo de teste do crime: retornado –** para padrões de arma que será retornada ao proprietário (deve ser utilizado como exceção)
- **Evidência de Crime –** estojo questionado.

As centrais SINAB devem fazer gestão junto aos responsáveis pela Central de custódia ou pelo encaminhamento das armas para destruição, a fim de que sejam informados se uma arma foi encaminhada ao proprietário. Havendo divergência, os registros de padrão da arma no BNPB devem ser alterados.

É imperativo que a **Categoria** correta seja selecionada para a caixa de diálogo "Adicionar prova de estojo" visto que isso afeta diretamente como os itens adquiridos são correlacionados.

A **Data da Ocorrência** em geral é "igual à do caso", mas se for diferente registrar a data que a arma foi apreendida pela polícia ou a data da ocorrência que gerou o elemento de munição coletado. Na ausência desta data, a data de recebimento dos itens no laboratório deve ser utilizada.

O campo **Número da prova da arma de fogo** não precisa ser completado a menos que o item seja classificado como **Disparo de teste de crime retornado** ou **terminado**. Nesses casos, selecionar a arma que foi utilizada para produzir os padrões ou a cadastre.

O campo **Comentários** pode ser utilizado para registrar informação adicional como, laudo em que o estojo foi examinado, número de protocolo do material, número de envelope ou lacre em que o material foi armazenado após imageamento, número de lote gravado no estojo, um pino percutor substituído para testes, e qualquer outro problema ou desafio.

### *10.5 – Adicionar amostra de projétil*

A caixa de diálogo "Adicionar prova do projétil" (ver [Imagem 8\)](#page-13-0) é utilizada para aquisição de projéteis.

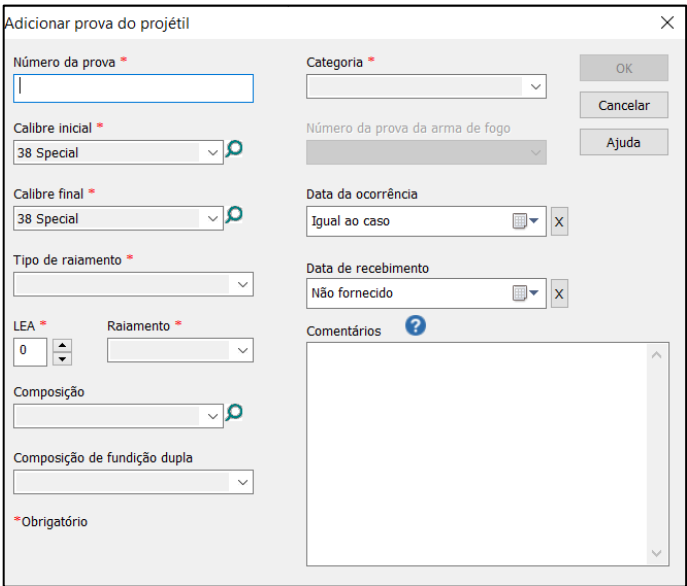

Imagem 8 **–** Caixa de diálogo "Adicionar prova do projétil" (BUX - IBIS TRAX HD3D 3.2.1)

<span id="page-13-0"></span>A nomenclatura a ser utilizada no campo **Número da prova** da caixa de diálogo "Adicionar prova do projétil", deve conter:

caracteres #1 e 2 – a abreviatura PP (projétil padrão) ou PQ (projétil questionado);

- caracteres seguintes:
	- ✓ se tratar-se de padrão acrescentar a letra de A à Z que identifica a arma dentro do caso, seguido de um número do padrão;
	- se tratar-se de questionado acrescentar o número do padrão com dois algarismos;
- se a nomenclatura anterior não for suficiente para individualizar o projétil dentro do caso, ou se o Número da prova não corresponder ao mesmo utilizado no laudo do projétil, informações adicionais devem ser lançadas no campo comentários, de forma a identificar de maneira biunívoca a peça imageada.

### **Exemplos:**

✓ **PPA1**, **PPF2**, **PQ03** (respectivamente, projétil padrão número 1 da arma A, projétil padrão número 2 da arma F, e projétil questionado número 03).

Se o calibre específico é conhecido, selecionar a mesma entrada nos campos **Calibre Inicial** e **Calibre final**; caso contrário, selecionar calibres que abranjam a faixa de calibres apropriada.

**Nota:** O sistema IBIS efetua pesquisas na base de dados aplicando vários filtros, incluindo família de calibres. O filtro de calibre somente permitirá correlações serem realizadas entre itens com a mesma família de calibres, então, para assegurar que todas as correlações apropriadas sejam realizadas, é importante que a faixa de calibres correta seja selecionada. Em solicitação de correlação manual do MPP pode-se consultar qual a família de calibre que um determinado calibre nominal é incluído para correlação.

Os campos **Tipo de Raiamento**, **LEA** e **Raiamento** devem ser selecionados com atenção, pois também são características de classe utilizadas para definição do conjunto de amostras a correlacionar. O campo **Composição** deve ser preenchido com o tipo de material da camisa ou do projétil pois contribuirá para a análise no MPP.

Os campos **Categoria**, **Data da Ocorrência** e **Número da prova da arma de fogo** devem ser selecionados conforme orientações da subseção *10.4 – [Adicionar amostra de estojo](#page-12-1)*.

O campo **Comentários** pode ser utilizado para registrar informações adicionais como, laudo em que o projétil foi examinado, número de protocolo do material, número de envelope ou lacre em que o material foi armazenado após imageamento, se somente um certo número de cavados foram adquiridos, se certos cavados foram adquiridos em desacordo com o protocolo, ou qualquer outro problema ou desafio.

### **11. MODIFICAÇÃO DE DADOS OU EXCLUSÃO DE CASOS EXISTENTES NO BNPB**

Por diferentes razões, às vezes pode ser necessário efetuar mudanças nos casos existentes no SIB. Após as alterações nos campos do **caso** ou das **amostras** o caso terá que ser submetido e sincronizado para que as alterações sejam enviadas ao servidor do BNPB.

Ao sincronizar um caso alterado ocorrerá nova solicitação de correlações automatizadas se foram alterados campos obrigatórios (como **Calibre**, **Data da ocorrência** etc.) ou se foi alterada a imagem de alguma forma. Se foram alterados **Comentários** ou campos não obrigatórios não são geradas novas correlações.

A exclusão de casos, ou imagens de casos, já sincronizados deve ocorrer apenas de modo excepcional e registrando-se à parte do sistema o número do caso e as razões para exclusão.

As modificações ou exclusões são registradas no *log* do equipamento e um acesso aos registros de determinada data, período ou equipamento pode ser solicitado ao suporte da UEFTI pelos administradores nacional, estaduais ou regionais do SINAB.

### **12. ANÁLISE DOS RESULTADOS DE CORRELAÇÃO**

O operador do SIB, supervisor do caso ou responsável por analisar as correlações do sistema, deve revisar os resultados de correlação no MPP para determinar a existência de alguma **ligação**.

Deverão ser verificadas as listas de resultados a partir da maior nota de correlação, e seguir na ordem decrescente de pontuação conforme geradas pelo sistema, sendo que:

▪ nos resultados de solicitações de correlação do tipo automático deverão ser analisados os resultados até a posição 20 (vinte) da lista por pontuação unificada;

▪ nos resultados de solicitações de correlação do tipo nacional deverão ser analisados os resultados até a posição 10 (dez) da lista por pontuação unificada, e os resultados de 11 (onze) a 20 (vinte) que forem de centrais SINAB do próprio estado ou de estado limítrofe à central da amostra de referência.

De acordo com as marcas existentes, e na experiência do operador, podem ser verificadas listas de correlações individuais, ou notas nativas de correlação, julgadas mais prováveis de se encontrar uma **ligação**, seja no modo de visualização Lado a Lado ou no Multivisualizador.

Para todos os itens devem ainda ser observadas:

- quebras perceptíveis nas notas de correlação de cima para baixo, de acordo com tipo de correlação e/ou calibre envolvido;
- qualquer referência cruzada específica identificada;
- itens com os mesmos pontos de correlação do vigésimo item.

**Nota:** Resultados de correlação adicionais podem ser revisados de forma discricionária pelo operador.

Em se concluindo pelo confronto positivo das imagens do sistema o operador deverá assinalar a **ligação** através do ícone **Adicionar Ocorrência** (ve[r Imagem 9\)](#page-15-0), que o faz ser incluído na lista de **Ocorrências** do *Matchpoint* (MPP) (ver [Imagem 10\)](#page-15-1) aguardando confirmação ou exclusão.

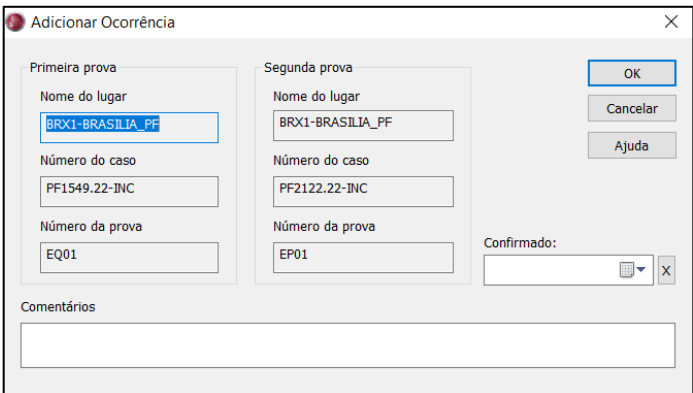

Imagem 9 **–** Caixa de diálogo para registro de **ligação** (MPP - IBIS TRAX HD3D 3.2.1)

<span id="page-15-0"></span>

| <b>MATCHPOINT</b>                                                     |      |                                     |                  |                |                  |                                          |                                |             |
|-----------------------------------------------------------------------|------|-------------------------------------|------------------|----------------|------------------|------------------------------------------|--------------------------------|-------------|
| Arquivo Editar Exibir Ferramentas Ajuda                               |      |                                     |                  |                |                  |                                          |                                |             |
| $X \cap S$ of $\blacksquare$ in a map $X$ $\blacksquare$ in a map $X$ |      |                                     |                  |                |                  |                                          |                                |             |
| <b>E</b> <sup>1</sup> Página Inicial                                  |      | Ocorrências {Filtro: GO PR ES}: 234 |                  |                |                  |                                          |                                |             |
| Mensagens do sistema                                                  |      | Primeira prova                      |                  | Segunda prova  |                  | Comentários                              | Criação                        | Confirmação |
| — <b>∌</b> Filtros                                                    |      | Número do caso                      | Número da prova  | Número do caso | Número da prova  |                                          | $\overline{\phantom{a}}$       |             |
| Solicitações de correlação                                            |      | ES22.46951362                       | <b>PQ01</b>      | ES2248756282   | PQ01             | <b>LAUDO 17799/22</b>                    | 2022-12-27 16:38:03 2022-12-28 |             |
| Ocorrências                                                           |      | ES22.46951362<br>œ                  | EQ01             | ES2248756282   | EQ01             | <b>LAUDO 17799/22</b>                    | 2022-12-26 14:19:51 2022-12-28 |             |
| 由: The Provas de visualizadores                                       |      | ES22.46951362                       | PQ02             | ES2248860414   | PPA1             |                                          | 2022-12-26 13:41:13            |             |
| Relatórios                                                            |      | ES22.46966293                       | PQ01             | ES22.49050588  | PPA <sub>1</sub> | <b>INCONCLUSIVO</b>                      | 2022-12-26 12:45:37            |             |
| <b>BRX1-ARACAJU</b>                                                   | 69 Q | ES22.47423518                       | EQ02             | ES22.49050588  | EPA1             | LAUDO PERICIAL Nº 17805/22               | 2022-12-23 12:43:05 2022-12-28 |             |
| <b>BRX1-BELO HORIZONTE</b>                                            |      | <b>C</b> ES22.49421671              | EQ01             | ES22.49361755  | EQ04             |                                          | 2022-12-22 8:51:22             |             |
| <b>BRX1-BELÉM</b>                                                     |      | PR22.96766-IP1                      | <b>PQ09</b>      | PR22.96766-IP2 | PQ24             | Confronto requisitado. Laudo 96.766/2022 | 2022-12-21 10:04:04 2022-12-21 |             |
|                                                                       |      | <b>@</b> PR22.107954                | EQ01             | PR22.25629     | EQ19             |                                          | 2022-12-20 16:38:48            |             |
| <b>BRX1-BRASILIA PF</b>                                               |      | ES22.49130088                       | PPA <sub>1</sub> | ES22.47204648  | <b>PQ05</b>      |                                          | 2022-12-19 13:26:41            |             |

Imagem 10 **–** Lista de **Ocorrências** do MPP - confirmadas (com data na coluna **Confirmação**) ou pendentes de confirmação (sem data de confirmação) (MPP - IBIS TRAX HD3D 3.2.1)

### <span id="page-15-1"></span>**13. GESTÃO DE LIGAÇÕES (***HITS***)**

Para confirmação da **ligação** é necessário o confronto balístico das peças físicas em microscópio óptico comparador. Se o confronto das peças físicas resultar em:

a) positivo, a **ligação** deve ser assinalada como confirmada no registro da ligação no MPP, através da inclusão da data de confirmação e do número do laudo emitido em **Comentários** (ve[r Imagem 11\)](#page-16-0);

- a.1. Caso a ligação envolva confronto de peças em que o confronto balístico foi requisitado, deve ser registrado no campo comentários que se trata de "confronto requisitado" (ver instruções de preenchimento do campo Comentários da seção 10.2 – Criação de casos).
- b) negativo, a **ligação** deve ser excluída da lista do MPP;
- c) inconclusivo, a ligação deverá permanecer como **ligação pendente de confirmação** (neste caso a informação do confronto das peças físicas, que resultou inconclusivo, deverá ser registrada no campo **Comentários** da caixa de diálogo **Modificar ocorrência** do MPP – ver [Imagem 11\)](#page-16-0).

**Ligação pendente de confirmação** que não foi confirmada ou excluída como resultado de confronto das peças físicas deve permanecer no MPP sem a data de confirmação.

**Nota:** uma vez que a **ligação** foi confirmada, ela só poderá ser excluída após ser solicitado a exclusão da data de confirmação ao suporte da UEFTI.

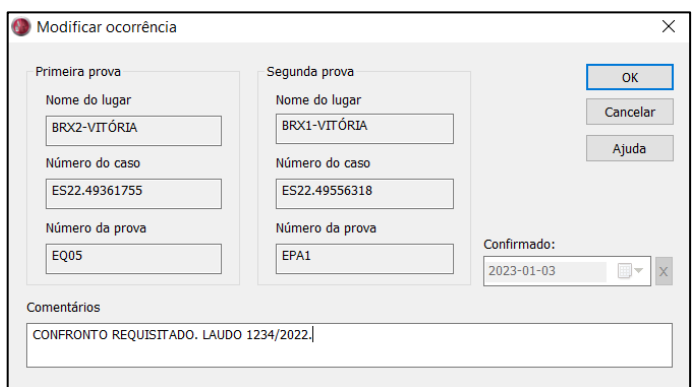

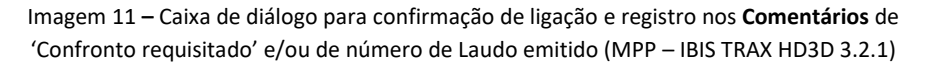

### <span id="page-16-0"></span>**Ligação pendente de confirmação entre peças inseridas na mesma central SINAB:**

Para **ligação pendente de confirmação** entre casos ou à arma, envolvendo peças inseridas na mesma central, deverá ser realizado o confronto das peças físicas disponíveis para confirmação ou exclusão da ligação.

### **Ligação pendente de confirmação entre peças inseridas em centrais SINAB diferentes:**

Se uma ligação for assinalada envolvendo peças de diferentes centrais SINAB, o servidor central está configurado de forma que o registro da ligação aparecerá no MPP das centrais envolvidas, mesmo com o filtro de jurisdição ativo.

Uma **ligação pendente de confirmação** envolvendo peças de duas centrais só poderá ser excluída pela central que assinalou a ligação:

- após resultado de confronto balístico negativo realizado com as peças físicas; ou
- pela análise das imagens, se ambas as centrais concordarem com a exclusão ou seja se concordarem que se trata de um confronto negativo.

Para transferência de peças físicas para investigação de ligação deverão ser seguidas as seguintes regras:

- em ligação à arma, pendente de confirmação, envolvendo peças inseridas em centrais diferentes, a central que inseriu o elemento questionado deverá solicitar à outra central o envio dos padrões da arma ligada ao caso para realização do confronto das peças físicas;
- em **ligação de casos**, **pendente de confirmação**, envolvendo peças inseridas em centrais diferentes, a central responsável pelo caso de maior potencial ofensivo, caso julgue conveniente, poderá solicitar à outra central o envio do(s) questionado(s) para realização do confronto das peças físicas. Esta transferência estará sujeita à análise, pela parte solicitada, da conveniência e utilidade do envio. Para este tipo de **ligação**:
- i. em circunstâncias em que o tipo de evento de caso é o mesmo, o local SINAB que identificou a ligação é responsável por solicitar a(s) peça(s) para confronto físico;
- ii. as circunstâncias podem exigir arranjo de transferência alternativo, por exemplo, falta de recursos em determinado local, minimizar o número de transferências necessárias quando há múltiplas ligações potenciais;
- iii. em caso de discordância, o administrador nacional deverá definir qual a central SINAB deverá conduzir o exame físico.

### Reportando ligações encontradas

Reportar as **ligações** encontradas, por meio de laudo ou informação padronizado, será de responsabilidade da central que assinalou a ligação ou da central que confirmou a ligação. Deverá ser elaborado e emitido para:

- **ligação confirmada**: **Laudo de coincidência de perfil balístico**;
- ligação pendente de confirmação: Informação, emitida tão logo seja obtida a ligação, desde que não seja possível o imediato confronto das peças físicas.

Todo Laudo reportando ligação deverá conter ilustração de marcas com características individuais coincidentes, e registrar se:

- trata-se de uma ligação identificada por meio da análise das imagens do sistema e confirmada por meio confronto das peças físicas;
- há Laudo(s) pericial criminal relacionado às peças envolvidas na ligação;
- é uma ligação de casos, informando os dados disponíveis dos casos ligados;
- é uma ligação à arma, informando os dados da arma identificada e do caso correlacionado à arma.

Deverão ser encaminhadas vias do Laudo para o setor de inteligência pericial (se houver), ou para as unidades responsáveis pelos procedimentos relacionados (Delegacias, Ministério Público, Tribunal de Justiça, entre outros).

No caso de ligação entre centrais SINAB, confirmado por comparação física das peças, vias do laudo devem ser enviadas a todas as centrais que possuem peças envolvidas na ligação confirmada, que ficarão responsáveis pela redistribuição de cópias do laudo conforme parágrafo anterior.

### Reportando confrontos inconclusivos ou negativos

Para resultado de confronto inconclusivo ou negativo em utilização do SIB não há necessidade de emissão de laudo em relação à análise da lista de resultados de correlações. Entretanto, se o sistema estiver sendo utilizado como comparador virtual, ou nos casos de exclusão de Ligação pendente de confirmação entre diferentes centrais SINAB, deve-se emitir o Laudo de Perícia Criminal conforme modelo local, mesmo que o confronto seja negativo.

### Ligações perdidas

Quando se suspeita de uma **ligação perdida**, quando, por exemplo, se sabe que duas peças são provenientes de uma mesma arma, mas o sistema não os correlacionou apropriadamente, o operador do SIB deve seguir seu respectivo processo de investigação de garantia de qualidade para identificar e avaliar a causa raiz que determinou o evento.

Caso se conclua que a ligação foi perdida devido ao estado, qualidade ou diferenças entre as peças envolvidas, nenhuma outra ação é necessária. Em caso contrário, o administrador local deve:

- comunicar o administrador nacional da investigação a respeito de ligação perdida e o resultado após a conclusão da investigação;
- acompanhar as ações do administrador nacional, que contactará a UEFTI para investigar se a causa raiz revelada foi devido ao mal funcionamento da base de dados;
- implementar ações corretivas se necessário.

O administrador nacional deve comunicar qualquer informação de relevância às centrais SINAB e cada central deve manter seus próprios registros de **ligações perdidas** e de investigações realizadas.

### <span id="page-18-0"></span>**14. REQUISIÇÃO E TRANSFERÊNCIA DE ITENS ENTRE CENTRAIS SINAB:**

#### Requerendo e transferindo itens:

Antes de um operador do SIB requerer ou transferir uma peça, a central SINAB requerente/encaminhadora deve ter no mínimo um segundo examinador qualificado (ex. outro operador IBIS ou um perito criminal com experiência em confronto balístico) para examinar as imagens da **ligação pendente de confirmação** e atestar que é recomendado o confronto das peças físicas.

Antes de qualquer material ser transferido, as duas centrais SINAB devem verificar se as peças envolvidas na ligação têm alguma ligação prévia (*hit* previamente marcado). Se houver ligação prévia a uma arma de fogo e a nova ligação, pendente de confirmação, for ligação a padrões de arma, então as centrais devem trocar seus dados sobre as armas envolvidas nas ligações, e confirmar se os padrões foram coletados de armas distintas ou se trata de uma nova entrada da mesma arma na criminalística. É possível haver necessidade de mais investigação nos dados da arma para verificar se os padrões são de uma mesma arma.

Requerimento e transferências devem ser feitos utilizando um **Formulário de transferência de itens - SINAB**, e realizados de maneira oportuna e com parcimônia. Preferencialmente devem ser transferidas peças padrões para confirmações de **ligação à arma**.

Somente devem ser transferidos para a central examinadora, projétil ou estojo que foi expelido por arma que disparou peça inserida no BNPB. Não enviar todos projéteis e estojos se vários foram retidos pela central SINAB. Itens adicionais podem ser transferidos a pedido de quem conduzirá o confronto das peças físicas.

Os casos que tiverem peças transferidas devem, durante o período de transferência, ser armazenados em local designado à parte dos casos não transferidos, até que os itens enviados retornem.

Para demonstrar a reprodutibilidade de marcas com características individuais e para auxiliar o examinador na condução da comparação microscópica, um mínimo de 2 (dois) padrões de estojos e/ou de projéteis devem ser transferidos para outra central SINAB. É recomendado que parte dos padrões armazenados da arma, se disponíveis em número maior do que 2 (dois), permaneçam na central original.

A central SINAB que encaminhou as peças deve periodicamente analisar a lista de peças transferidas e solicitar a devolução tão logo os exames sejam realizados pela requerente.

Notificações devem ser enviadas na submissão, recebimento e retorno do item e serem armazenadas como parte dos registros da cadeia de custódia.

### Itens de embalagem:

Todos os itens transferidos entre centrais SINAB devem:

- estar lacrados:
- ser claramente identificados: contendo número de caso no BNPB, número de projétil ou estojo, número do caso do laboratório se diferente dos anteriores, informação de quais itens foram inseridos no BNPB, dentre outros;
- ser acompanhados do Formulário de transferência de itens SINAB;
- conter informação suplementar julgada necessária na discricionariedade da central/usuário SINAB encaminhadora.

### Documentação:

Deve-se reter e armazenar toda a documentação necessária para assegurar continuidade.

Cada central/usuário SINAB deve seguir seus respectivos procedimentos para manuseio e processamento dos itens. O **Formulário de transferência de itens - SINAB** original completo deve ser enviado com as peças retornadas, entretanto cada central deve manter seus próprios registros de peças transferidas. Qualquer registro de contato do caso, como e-mail deve ser anexado e arquivado.

Quando múltiplas peças forem enviadas para uma central e documentadas em um formulário recebido, mas nem todas forem retornadas juntas, assegure que um formulário apropriado preenchido seja retornado com cada pacote claramente indicando a correta cadeia de custódia para a(s) peça(s) indicadas para retorno.

# **15. NOVIDADES E PESQUISAS NO SISTEMA**

Nova pesquisa ou informação referente ao IBIS deve ser compartilhada entre o grupo de usuários SINAB e com o administrador nacional, para trabalhos adicionais em todas as centrais.

# **16. DISPOSIÇÕES FINAIS**

Eventuais dúvidas quanto a procedimentos previstos neste manual, supressão de omissões, proposições de melhoria e mesmo a revisão deste documento devem ser encaminhadas e dirimidas pelo Comitê Gestor do Sistema Nacional de Análise Balística.

### **ANEXO II**

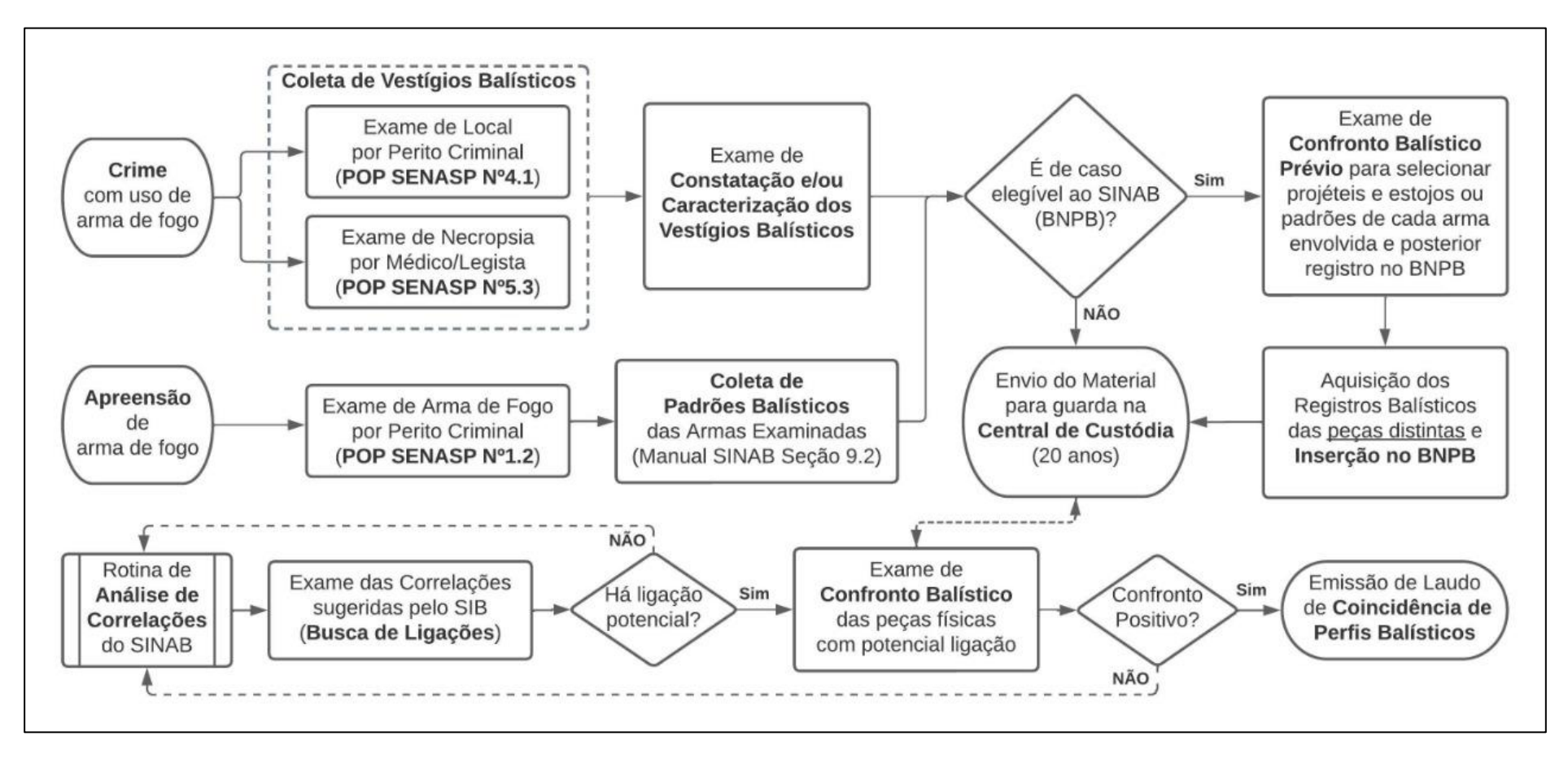

**Imagem 12 - FLUXOGRAMA GERAL DO MANUAL DE PROCEDIMENTOS DO SISTEMA NACIONAL DE ANÁLISE BALÍSTICA**

# **HISTÓRICO DE REVISÃO**

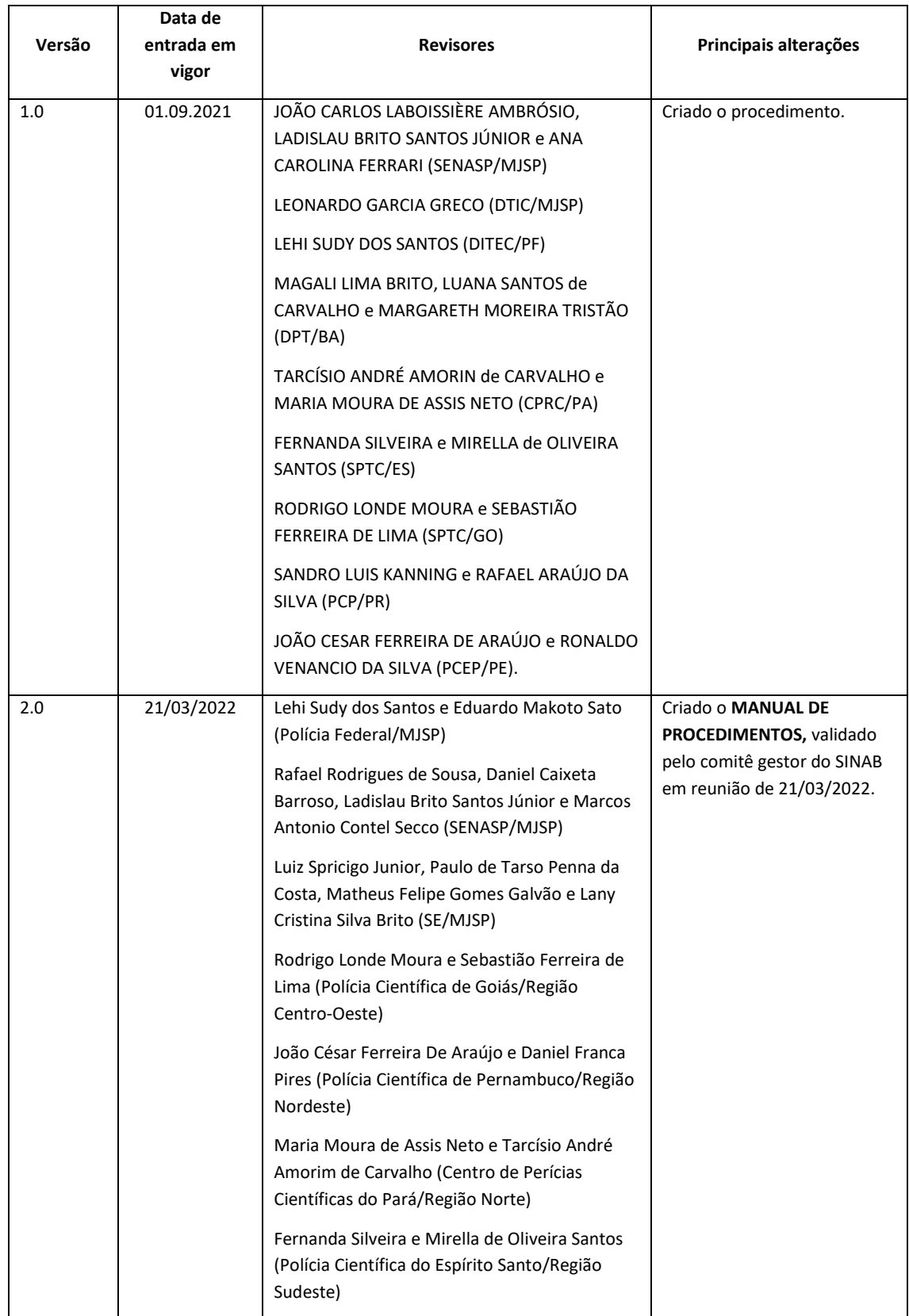

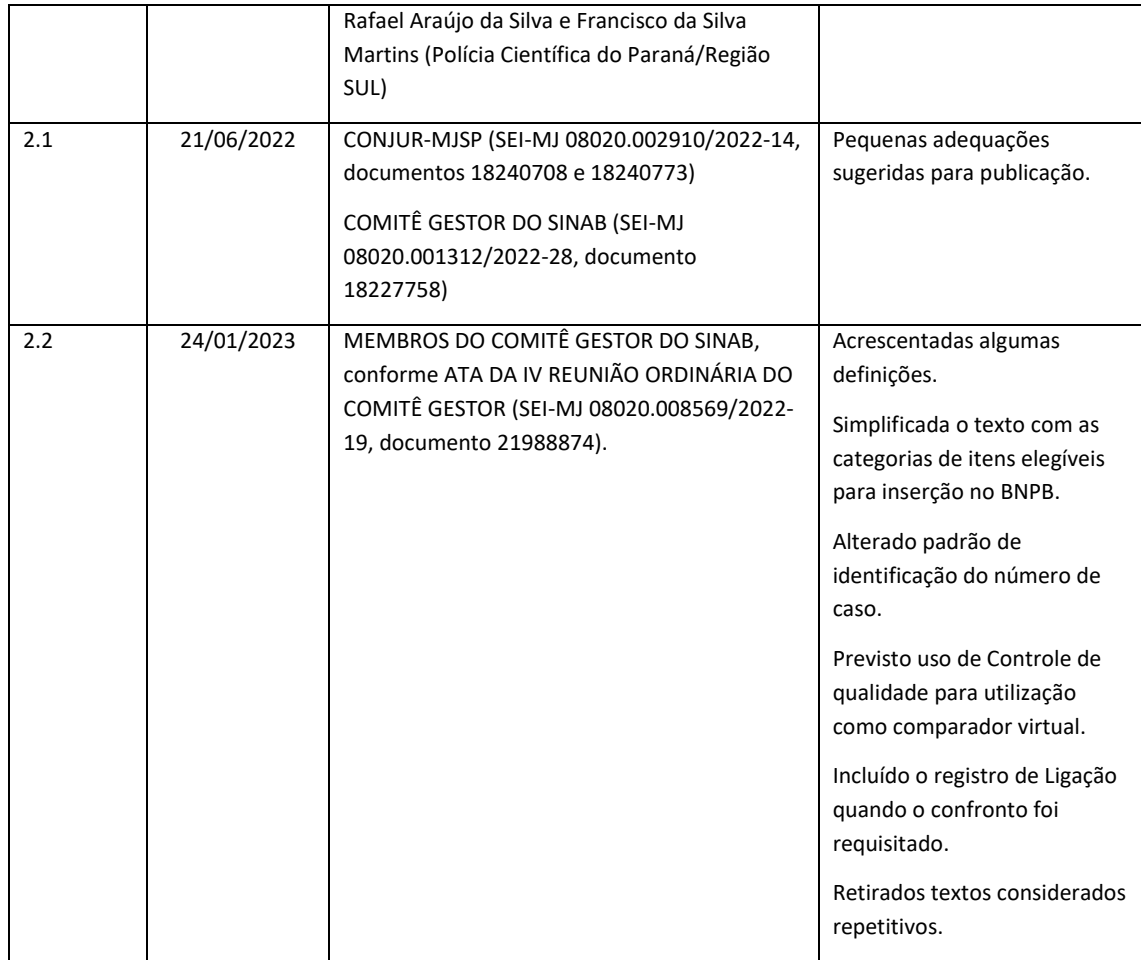